## **Log File Dialog**

The Log File dialog shows a log file (text file) retrieved through IceGrid. Often, a process will be writing to this log file and the dialog will periodically check for new lines to display.

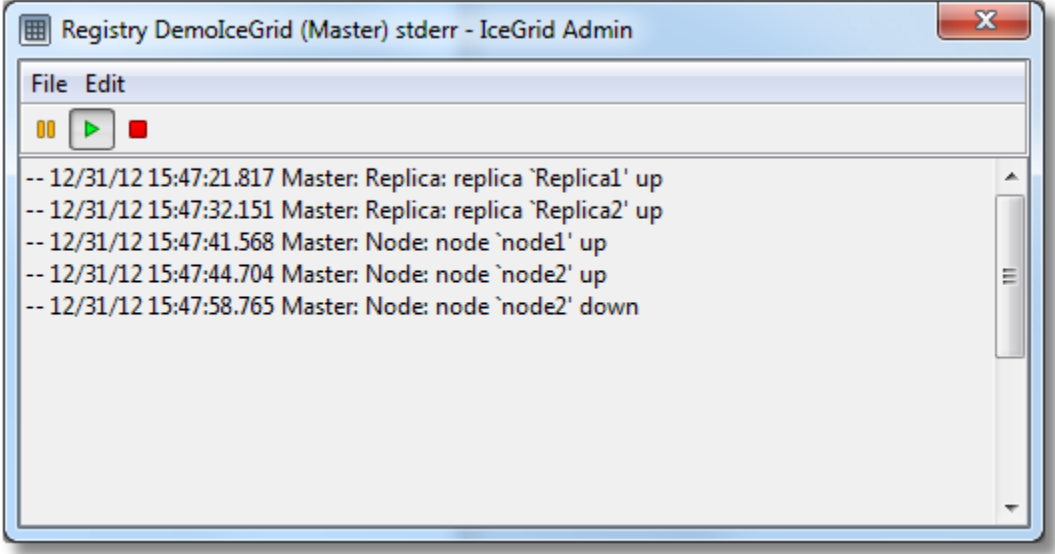

On this page:

- [States](#page-0-0)
- [Preferences](#page-0-1)

## <span id="page-0-0"></span>**States**

A log file dialog is always in one of the following states:

- **Running** The dialog is periodically checking for new lines.
- **Paused**

The dialog is "connected" to a remote log file but does not currently retrieve new lines.

**Stopped** The dialog is not retrieving new lines from the remote log file.

## <span id="page-0-1"></span>**Preferences**

Use the Edit > Preferences... menu to open the Preferences dialog. These preferences apply to the current dialog and to any Log File dialog opened later on.

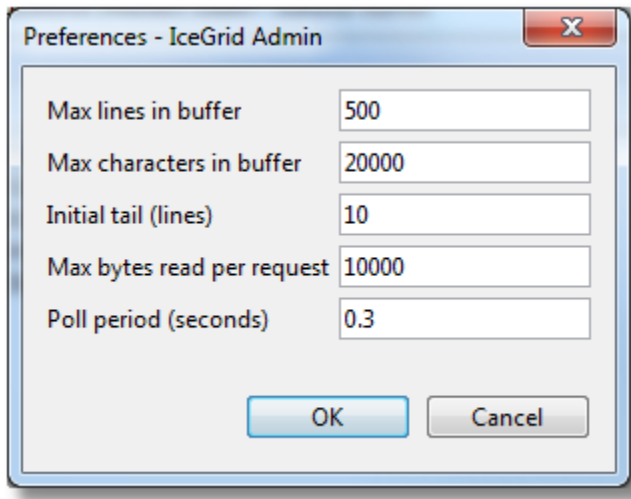

This dialog allows you the view and update the following settings:

- **Max lines in buffer** The maximum number of lines displayed in the log dialog.
- **Max characters in buffer**

The maximum number of characters displayed in the log dialog.

**•** Initial tail

When a new dialog is opened, or when restarting a stopped dialog, the dialog retrieves and displays Initial tail lines.

**Max bytes read per request**

The maximum number of bytes retrieve by each request. Pick a value that is low enough to make the dialog appear responsive and big enough to avoid many round-trips when lots of data are logged. IceGrid Admin requires a value between 100 and Ice.MessageSizeMax - 512.

## **Poll period**

When in the running state, the dialog attempts to retrieve new lines from the log file (through IceGrid) every Poll period seconds.